# 5 Ways to Improve Security on your iPhone

### 07.22.2015

iOS

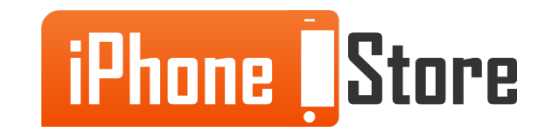

#### **Method 1 - Use a Password Manager**

Use a Password Manager, such as LastPass, to remember the long passwords for you, and secure all of them using a master password. As these passwords are encrypted and managed centrally you can control access to them even if your device is stolen.

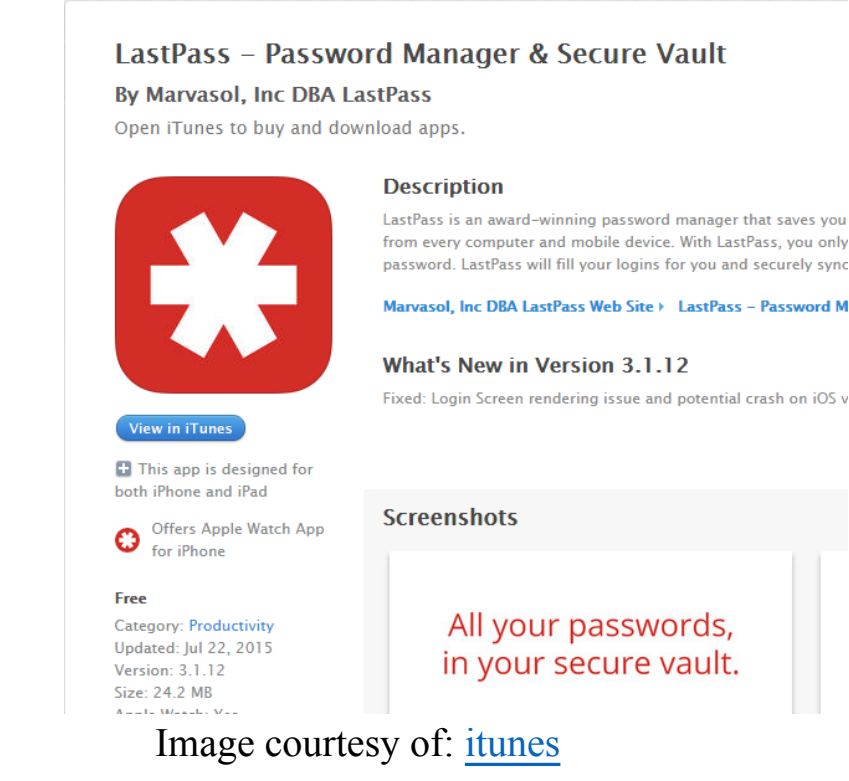

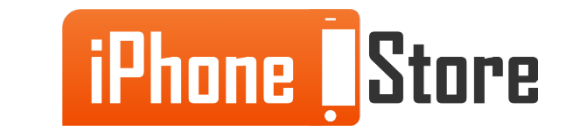

#### **Method 2 - Keep Your Web History Private**

When using Safari, turn on the "Private Browsing" feature so that your browsing is not tracked across the internet, via cookies or other identifying information.

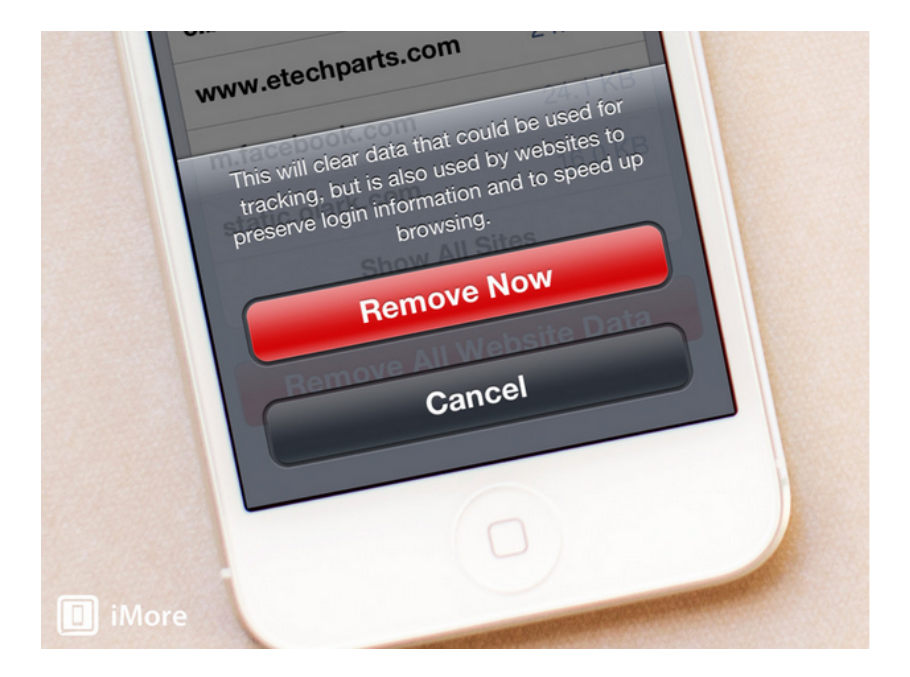

Image courtesy of: [imore](http://www.imore.com/5-ways-increase-security-privacy-iphone-ipad)

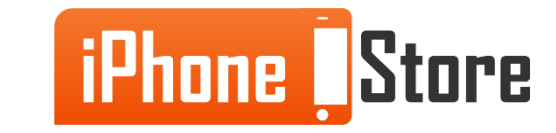

#### **Method 3 - Use Two- Step Verification**

Combine two different security features like using a password and a biometric login system to access your device.

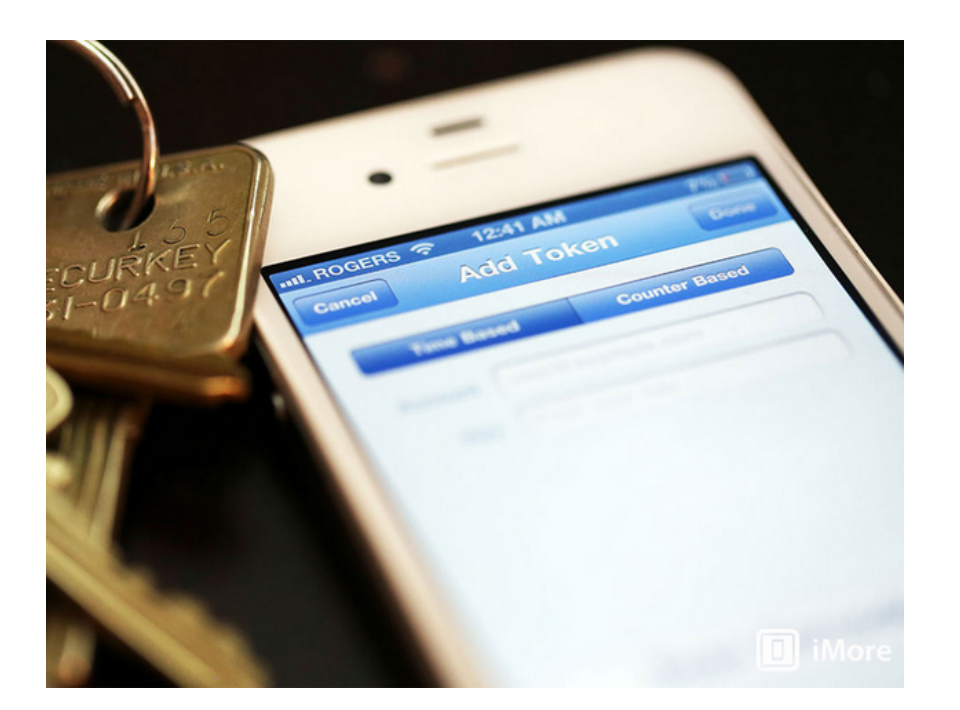

Image courtesy of: [imore](http://www.imore.com/5-ways-increase-security-privacy-iphone-ipad)

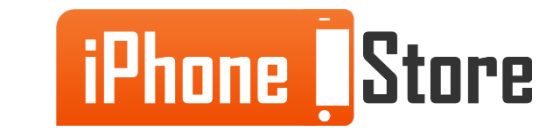

#### **Method 4 - Using a Strong Passcode or Password**

Choose an alphanumeric password that will not be guessed easily by others, hence making it difficult for people to login. Don't use obvious passcodes like 0000 or 8888

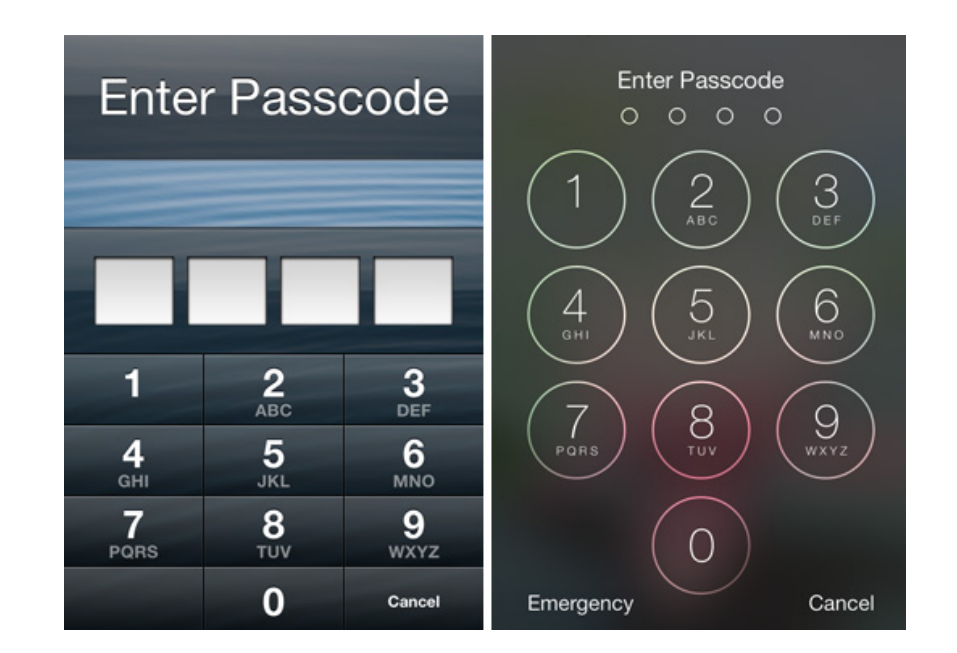

Image courtesy of: [everymac](http://www.everymac.com/images/other_images/iphone-passcode-screens.jpg)

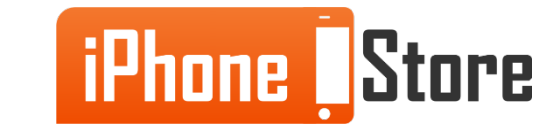

#### **Method 5 - Using TouchID**

If you have iPhone 5S or higher, you will have the benefit of using TouchID, which enables you to access your device using your fingerprints.

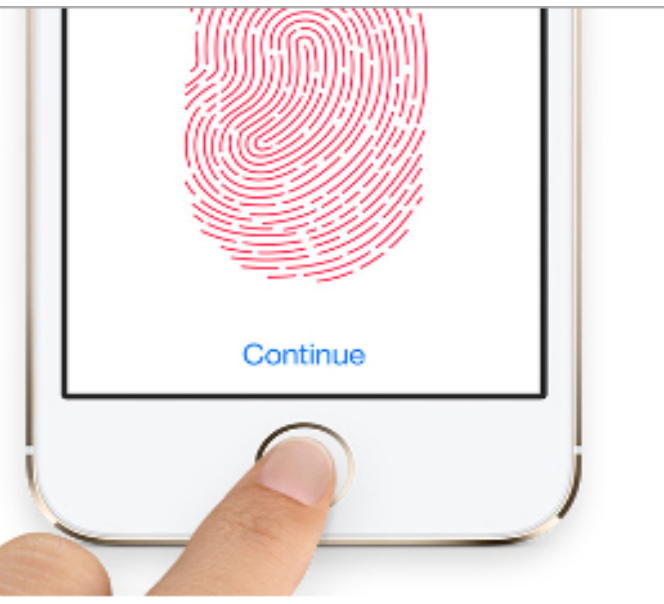

Image courtesy of: [\[phonearena\]](http://i-cdn.phonearena.com/images/article/47382-image/Apple-calms-Touch-ID-privacy-concerns-again-says-chicken-wings-and-fingerprinting-dont-mix.jpg)

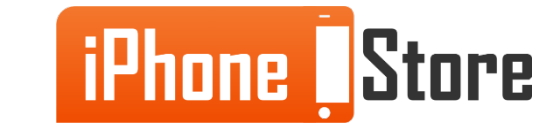

## **Additional Resources**

- [Setting Up 2- Step Verification](http://www.imore.com/how-enable-two-step-verification-your-apple-icloud-account)
- [Keeping Browsing History Private in Safari](http://www.imore.com/how-enable-and-use-private-browsing-safari-ios)
- [Clearing the Website History Data](http://www.imore.com/how-clear-all-website-data-safari-iphone-and-ipad)
- [VIDEO: Tips for Keeping Your iPhone Secure](https://www.youtube.com/watch?v=Zz5Mz9M0e_M)

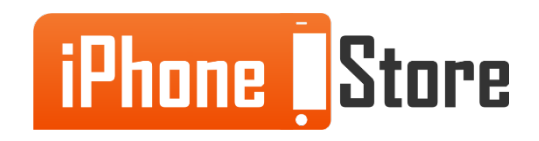

## **References**

- [iMore: Clearing All Website Data](http://www.imore.com/how-clear-all-website-data-safari-iphone-and-ipad)
- [Enabling Two- Step Verification for Logging into the iPhone](http://www.imore.com/how-enable-two-step-verification-your-apple-icloud-account)
- [How to choose better master passwords](https://blog.agilebits.com/2011/06/21/toward-better-master-passwords/)
- [How to Thwart Automated Password Crackers](http://blog.agilebits.com/2011/05/defending-against-crackers-peanut-butter-keeps-dogs-friendly-too/)
- [How to Keep Your Apple Device Secure](https://www.youtube.com/watch?v=Zz5Mz9M0e_M)

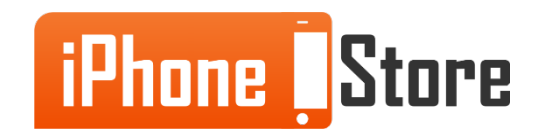

### **Get social with us!**

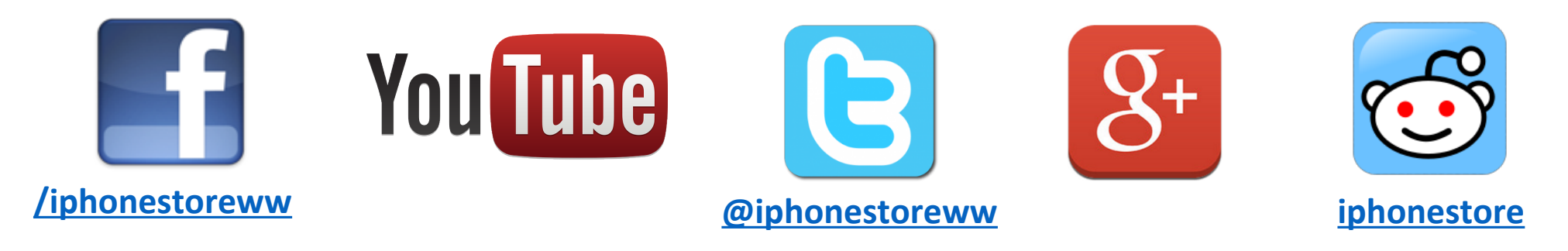

## **Click to Contact Us:**

**[iPhoneStore.com](http://www.iphonestore.com/)**

**[Email us](mailto:support@iphonestore.com)  [support@iphonestore.com](mailto:support@iphonestore.com)**

© 2015 iPhoneStore.com All Rights Reserved

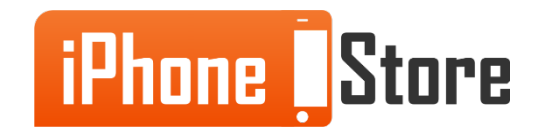